# **BLAST+ now has a better BLAST database.**

This document concerns some new BLAST features available in stand-alone BLAST. These changes do not affect the BLAST web interface.

### **Recent enhancements to BLAST+**

We have made some recent enhancements to the BLAST+ applications that:

- 1.) Allow you to limit your search by taxonomy using information built into the BLAST databases.
- 2.) Have improved performance when limiting searches with an accession list.
- 3.) Can retrieve sequences by taxonomy from a BLAST database with blastdbcmd.

The new version of the BLAST databases (version 5) that supports the items listed above is now the default on the BLAST FTP site. We recommend use of BLAST+ 2.10.0 or later to take advantage of these new features.

We have also made some changes to the databases available on the FTP site. In addition to nr, nt, swissprot, etc, it now includes databases of high quality representative genomic sequences as well as databases based on [Targeted Loci](https://www.ncbi.nlm.nih.gov/refseq/targetedloci/) projects.

This document provides information about using these new databases. First, we provide information on how to access the latest BLAST executables and the version 5 databases from the BLAST FTP site. Second, we provide some examples that demonstrate new features associated with the version 5 databases. Finally, we demonstrate how quickly these searches run.

### **Executables and Databases**

Λ

You can download the latest version of the BLAST+ executables at<https://ftp.ncbi.nlm.nih.gov/blast/executables/blast+/LATEST/>

You can find version 5 databases at<https://ftp.ncbi.nlm.nih.gov/blast/db>A description of the databases available on the FTP site can be found at [https://ftp](https://ftp.ncbi.nlm.nih.gov/blast/db/README) [.ncbi.nlm.nih.gov/blast/db/README](https://ftp.ncbi.nlm.nih.gov/blast/db/README)

Use update\_blastdb.pl (included with the BLAST+ package) to download the version 5 databases, which are now the default:

>update\_blastdb.pl --showall Connected to NCBI 16S\_ribosomal\_RNA 18S\_fungal\_sequences 28S\_fungal\_sequences Betacoronavirus ITS\_RefSeq\_Fungi ITS\_eukaryote\_sequences LSU\_eukaryote\_rRNA LSU\_prokaryote\_rRNA SSU\_eukaryote\_rRNA landmark nr nt patnt pdbaa pdbnt ref\_euk\_rep\_genomes ref\_prok\_rep\_genomes ref\_viroids\_rep\_genomes ref\_viruses\_rep\_genomes refseq\_protein refseq\_rna swissprot taxdb >update\_blastdb.pl landmark --decompress Connected to NCBI Downloading landmark.tar.gz... [OK] Decompressing landmark.tar.gz ... [OK]

The version 4 databases are no longer being updated, and we recommend moving to the new BLAST+ executables and version 5. A static copy of the last set of version 4 databases is at<https://ftp.ncbi.nlm.nih.gov/blast/db/v4/>

You will also need to install the EDirect command-line utility if you wish to look up TAXIDs via the command-line script, get\_species\_taxids.sh (see below). Instructions for installing EDirect are available at <https://www.ncbi.nlm.nih.gov/books/NBK179288/> The shell script we provide will execute the actual EDirect commands. EDirect is only available for MacOSX and LINUX.

## **Examples**

Λ

#### **Limiting a search by taxonomy**

In order to limit your BLAST+ search by taxonomy, you'll need to obtain the taxid(s) for your organism(s). A taxid is simply a number that specifies a node in the taxonomic tree. For example, 9606 is the taxid for human, 9989 is the taxid for rodentia, and 2 is the taxid for all bacteria. Taxids are preferable to organism names as the latter can be ambiguous. For example, bacteria is both a genus of insect as well as a superkingdom. BLAST will only accept taxids that are at or below the species level.

We provide a script to translate higher level taxids (e.g., Enterobacterales) into a list of taxids that are at the appropriate level (details below). The same script can also be used to used to lookup (and disambiguate) taxids based upon a taxonomic name. The script is called get species taxids.sh and is part of the BLAST+ package. As noted above, you will also need to install the EDirect command-line utility if you wish to use get\_species\_taxids. sh. Instructions are at <https://www.ncbi.nlm.nih.gov/books/NBK179288/>

You can limit your stand-alone BLAST+ search by specifying one or more (comma-delimited) taxids on the command-line, or you can specify a file containing multiple taxids. Some example command-lines:

#### Running a BLAST search with a higher level taxonomic node (Enterobacterales):

```
get_species_taxids.sh -n Enterobacterales
Taxid: 91347
 rank: order
 division: enterobacteria
 scientific name: Enterobacterales
 common name: 
1 matches found
get_species_taxids.sh -t 91347 > 91347.txids
blastn –db nt –query QUERY –taxidlist 91347.txids –outfmt 7 –out OUTPUT.tab
```
This example uses the -taxidlist parameter which takes a file as input.

#### Running a BLAST search with a species level taxid, human (taxid 9606):

blastn –db nt –query QUERY –taxids 9606 –outfmt 7 –out OUTPUT.tab

If you are not sure whether your taxid is at the species level or lower (or covers all such cases), it is safe to run get\_species\_taxids.sh and feed Λ the output to BLAST.

Additionally, you may use the -negative\_taxids and -negative\_taxidlist options to exclude sequences by TAXID from your search.

#### **Limiting a search by a list of accessions**

You may use a list of accessions to limit a search with both the version 4 and version 5 databases. With the version 5 databases, we recommend preprocessing the the accession list. This process checks that the accessions appear to be real and produces a file optimized for use with BLAST. It is also possible to confirm that all the accessions are actually in your target database. The command lines below demonstrate the commands you will need.

```
blastdb_aliastool -seqid_file_in 9606.pacc # 9606.pacc is a text file with protein accessions. This 
command produces a file called 9606.pacc.bsl
blastp -db nr -query OUERY -outfmt "7 std staxid" -seqidlist 9606.pacc.bsl # This command searches nr
limited to the accessions in the file 9606.pacc.bsl
```
Additionally, you may use the -negative segidlist option to exclude sequences by accession from your search.

#### **Faster sequence lookups by accession**

The version 5 databases use LMDB ([Lightning Memory-Mapped Database](http://www.lmdb.tech/doc/)) to quickly retrieve sequences by accession. You can still use blastdbcmd for the retrieval and the old parameters are still supported (examples below). There are two new parameters (-taxids and-taxidlist) to retrieve sequences by taxid, and the next example demonstrates the usage of the -taxids parameter.

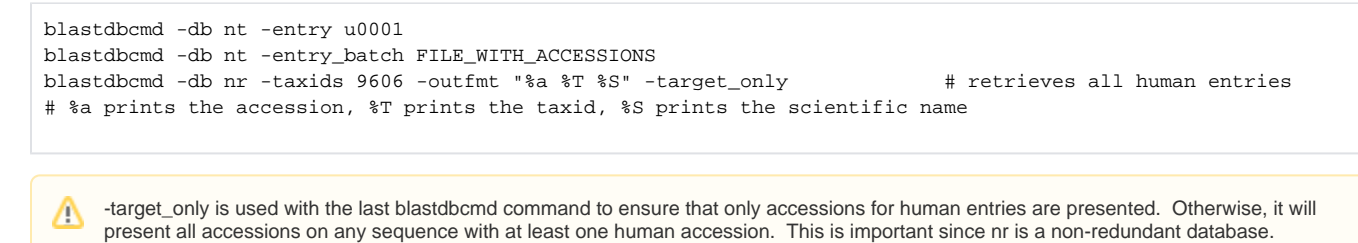

## **Speed of searches**

We search AAC51230 (human MEN1 protein) against nr restricted to human proteins by various means and once without any restriction. All searches were run three times in a row and the lowest time was selected.

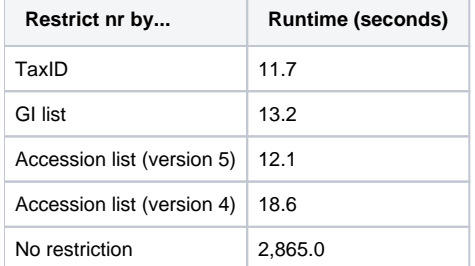

### **Problems/Feedback**

Please send problems reports or feedback to [blast-help@ncbi.nlm.nih.gov](mailto:blast-help@ncbi.nlm.nih.gov) or [BLAST support.](https://support.ncbi.nlm.nih.gov/ics/support/ticketnewwizard.asp?style=classic&deptID=28049)